# **Introduction to S4**

DATAMAN S4 is a battery-powered PROM programmer for Microsystem Designers. It can readily be used for production programming too.

S4 contains 128k, 256k or 512k of RAM which retains data and configuration even when switched off. The RAM can be downloaded with data and manipulated either remotely from a computer via RS232 interface or directly from S4's keypad. S4 provides plug-in emulation for PROMS via a 24/28/32 pin emulator lead. The development method is that a new program can be tried out by emulation. When it works, a PROM can be programmed, plugged into the system and the jobs done. Programming facilities include EPROMS of the 27 series, such as 2716 or 278000, also FLASH EPROMS and most EEPROMS, including 28, 52, 55 & 98 series.

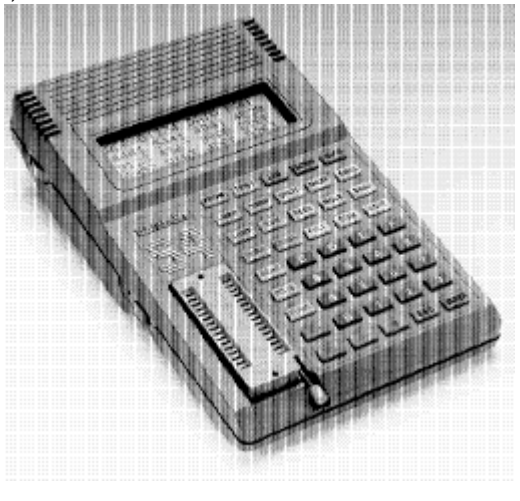

**Introduction to S4** 1

Other devices can be programmed, such as single-chip microprocessors, but some require a plug-in adaptor.

# **Check List of Parts and Accessories**

- 1. Dataman S4
- 2. Manual
- 3. Write Lead 2mm plug to Minihook
- 4. EMULead Ribbon cable with 32 pin DIL plug
- 5. LIBRARY ROM
- 6. Disk with Terminal Driver and Utilities
- 7. Mains charger

# **Three Year Guarantee**

S4 has a back-to-base guarantee to the original purchaser for three years from date of purchase. All electronic parts and labor are covered, except the batteries which are only covered for the first year. To make a claim, first telephone us with details of the fault. Some problems can be fixed quickly without any need for us to see the product. You can fit new batteries yourself, for example. If we need to see it, we will give you a returns number: then you should send the product back to us directly, quoting that number. Sending it to a dealer usually wastes time. We aim to return repairs in less than two working days. It helps if you include a written description of the fault. If the product develops a fault when it is out of guarantee then there is a fixed repair charge. At time of writing it is £95 plus carriage.

**2 Introduction to S4** 

## **Confirming that S4 works**

Switch on and rotate the display thumb-wheel away from you to its full extent, which darkens the display. Adjust for best contrast, which depends on viewing-angle and temperature. If a LIBRARY program is loaded, S4 will display the version number:

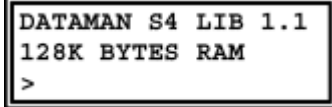

If you see this message then you may carry on and use S4. Store the LIBRARY ROM somewhere safe, in a piece of conductive foam. If there is nothing in the display turn up the contrast by rotating the thumbwheel on the left of the display away from you to its fullest extent. If still nothing, perhaps the battery is totally discharged. Plug the charger in with the RESET button depressed and hold it in for a few seconds. When you release it you will see a message:

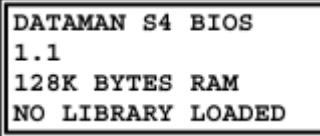

## **Loading the LIBRARY ROM**

Reloading S4's software program from LIBRARY ROM is not something you should need to do to a brand new product. In fact you should never need to do it at all, except when a

**Introduction to S4** 3

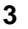

new version of the working program is to be loaded.

The procedure is as follows: press the RESET button by pushing the write lead plug through the hole in the case above the ON/OFF switch. (No force is needed - it is only a push button!) You will see this message:

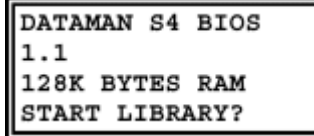

You will notice that the version of LIBRARY is not identified, because there is no LIBRARY program loaded. If S4 sees what it thinks is a valid library it will ask you if you want to run it.  $ESC = NO$ 

ENTER = YES

If you do want to load a new library press ESC then LIB.

Put your LIBRARY ROM in the socket and press ENTER.

S4 will load the program contained in the LIBRARY ROM. Then it will restart and run the program. If the LIBRARY program loads correctly, S4 will introduce it and display the version number.

When the RESET button is pressed, S4 returns to low-level BIOS MODE, in which it will only program LIBRARY PROMS of the 27256 variety. It is not intended that you should use S4 in BIOS MODE without a library loaded.

**Note: In theory you will never need to load the LIBRARY program. It will be present in** 

**4 Introduction to S4** 

**memory when you buy your S4 and it will remain there, because S4's memory is permanent and continuous for both programs and data.** 

The only reasons for loading a LIBRARY are to upgrade to a new version or to reload your own custom version of the library, with your preferred defaults, after somebody else has used your S4 and changed the settings.

# **RESET & BIOS Mode**

If RESET is pressed S4 returns to a program running in the masked ROM of the microcontroller this is called the BIOS (Basic Input/Output System). Whilst S4 will run in this BIOS mode and obey most instructions, it is not intended to be used without a LIBRARY loaded into the TPA (Transient Program Area). The BIOS contains subroutines which are used to handle input and outputs - RS232, Keyboard, Display etc. BIOS mode is used only for development of new library programs. In BIOS mode, S4 will only program a 27256 EPROM, of the type used as a LIBRARY ROM.

*This section is written for sake of completeness - it is unlikely that anyone not developing new software for S4 will want to use the BIOS mode.* 

Whilst the RESET key is down and the charger attached, charge is forced into the battery. This gives a "Jump Start" facility for batteries which are absolutely flat.

**Introduction to S4** 5

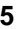

S4's microprocessor and RAM have power on all the time. When S4 is switched on, it awakens from a SLEEP MODE and starts operation at the address pointed to by the Warm Start Vector (WSV). Loading and running a library reloads the WSV so that S4 starts operation in the right place. Pressing RESET points the WSV back into the BIOS but it first looks at the TPA . If the program thinks it sees a valid library, it will ask you whether you want to run it:

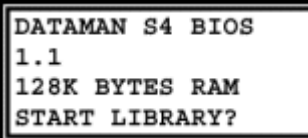

ESCape will do a COLD START into the BIOS. ENTER will run the library.

If you want to reload your LIBRARY ROM, place it in the ZIF socket and press LIB.

The LIB key loads a program into the Transient Program Area from 8000 to FFFF, from a ROM in the ZIF socket. The LIBRARY ROM must be recognized by the system as a valid library. A ROM which does not contain a LIBRARY will not load. The BIOS configures S4 to handle a 27256, so the LIBRARY ROM must be a 27256.

## **Automatic Power-down**

If there is no charger connected, S4 goes to sleep if there is no input for 30 minutes. It turns the display off and enters a powered-down mode. For the last 30 seconds it makes

**6 Introduction to S4** 

beeping noises. It will switch itself off at the end of this time. If you press a key during the beeping, power-down is prevented. No data is lost by power-down, but you have to switch-offand-on-again to get the power back.

If a charger is connected, S4 remains on. If the battery runs down to the 25% point, it is automatically recharged.

S4 also powers down when it believes that the battery is getting too low - less than 8.4 volts. At this level, data and program can be preserved, but nothing else works. It warns you first, both audibly and with a message. If the voltage goes below 8 volts it turns off immediately without warning. S4 cannot do anything useful without power, except preserve the memory contents.

### *The only cure is to charge the battery.*

## **Memory Upgrade to 512K**

At some point, you may wish to upgrade the user RAM in your S4 from 1Mbit to the full 4Mbit (512K bytes). All Dataman sales offices keep a suitable part in stock, or you may wish to purchase it through a local memory vendor. The correct part should be a 4Mbit (512K x 8) low power static RAM in a 32 pin JEDEC DIL package. We recommend fitting a part with an access time of 100ns or less.

The upgrade procedure is simple. First switch off then:

1. Remove the back of the case by unscrewing the four retaining screws

**Introduction to S4** 7

- 2. Remove the 1M static RAM chip from its socket.
- 3. Substitute a 4M static RAM chip or module.
- 4. Replace the back of the case and the screws.

When you switch on, S4 will now tell you that you now have 512k of memory instead of 128k.

# **The ZIF Socket**

The ZIF (Zero-Insertion-Force) socket is used to load new library programs into the TPA (Transient Program Area) as already described. The ZIF socket is also used to hold PROMS when programming. S4 can use PROMS much the same as a computer uses a disk-drive: they are a permanent storage medium, which contains programs to be loaded into system RAM - such as the program loaded from the LIBRARY ROM.

When the socket is not being addressed, no power is applied to it. PROMS can be inserted at any time, except during an operation like LIB, LOAD, BURN, TEST, SUM or COMP, which read the PROM. When S4 is waiting for a command, or performing any function which does not involve reading a PROM, the socket is "cold"  $-$  it has no supply voltages. Even when the socket is being addressed directly, it is only powered-up for sufficient time to read the data

**Note: PROMS with 24 pins or 28 pins must be inserted at the bottom end of the socket** 

**8 Introduction to S4** 

**the upper pin-sockets of each side should be empty.** 

### **Terms and Basic Concepts**

The message **ESC** in the display means that the ESC key was pressed during or before execution; the previous command was not completed or maybe not even started.

The **ZIF** means the Zero-Insertion-Force socket on the front panel.

The **Keypad** refers to S4's 45 keys. Key repeat is automatic, when a key is held down. The delay after the first entry is longer than that after subsequent entries, to prevent false repetition. When data is being entered by repetition, the flashing block cursor changes to a steady underline cursor, so that progress is easier to follow.

The **Screen** means the remote terminal screen. The **Display** means either the terminal screen or S4's liquid crystal.

The **Keyboard** refers to the remote terminal.

The **LCD** is S4's own Liquid Crystal Display. Outputs are shown boxed in the text, meaning that this is literally what you will see:

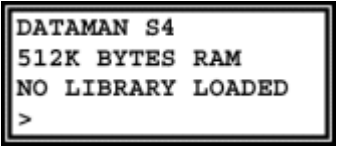

The **Command Line** means the display line which starts with a prompt **>.**

An operation will be performed if you press ENTER or be aborted if you press ESCape.

**Introduction to S4** 9

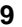

**ESC**ape Commands which are non-destructive (do not change anything) are actioned as soon as you press the key, without waiting for **ENTER**

A **Digit** is always Hexadecimal - not Decimal

An **Address** defines one location in memory (expressed as 5 digits)

A **Parameter** is a set of Digits, two for a **Byte**, five for an **Address**

A **Block** means contiguous bytes of memory from **Start** address to **End** address inclusive. If three parameters appear the last is the **Destination** address.

**Backspace** and **space** are used to edit parameters in the command line from the terminal keyboard, equivalent to  $\boxminus$  and  $\boxminus$  keys on the keypad. **X** and **Y** are equivalent to  $\Box$ and  $\mathbb{E}$ .

**ESC** aborts a command, even if it is already running. That part of the command which is already done cannot be undone, of course.

**ENTER** (or **RETURN**) accepts a command as seen.

**ESC**ape or **ENTER** may be pressed anywhere in the command line. If the parameters have been altered, **ENTER** accepts them as seen but **ESC**ape restores the originals.

Where there are **three parameters** in the command line they are in the following order START, END, DESTINATION. Each parameter is five hex digits.

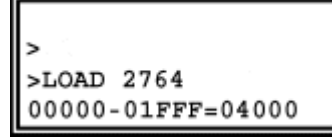

**10 Introduction to S4** 

The START and END addresses normally define the whole PROM. They can be edited to limit the effect of functions to less than a whole PROM.

When editing the START address, if the  $\Box$  or  $\mathbb B$  keys are pressed, then the START and END addresses will change automatically to new boundaries.

If the START address is changed to fall outside the current boundary then the END address changes automatically to the end of the new boundary.

If either the START or the END address is moved away from the boundary, the  $=$  (equal) sign will change to a # (not equal).

S4 refuses to accept a value for the END address outside the current PROM size.

If the configured PROM is bigger than the available memory, then the sign before the DEST address will always be #. In this case it is not possible to handle the whole PROM in one pass. The DEST address, may be edited with the  $\Box$  and  $\Box$  keys to divide the PROM into blocks which can be handled separately.

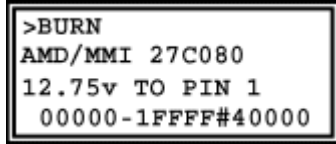

Only one set of START, END, DEST addresses are stored and shared between those functions which use these parameters. Pressing the ESCape key when editing the parameter line aborts the command, but leaves

**Introduction to S4** 11

the START, END, DEST as seen - it does not restore their original values.

## **Paged EPROMS e.g. 27513**

A Page has a special meaning for EPROMS like the 27513, which is divided into pages of 16K bytes. S4 handles page mode EPROMS as if they had straightforward contiguous memory. Swapping pages is handled "behind the scenes" without troubling the user.

Thus there is no apparent difference in the way S4 handles a 27512, which is one single block of 64k bytes, and a 27513, which is 4 pages of 16k bytes.

The user must be aware of the real difference, however, and how it affects his system. Use of these devices is described in manufacturerís literature.

# **FUNC Key**

The FUNC key is used like a shift key to access an extra set of functions. When waiting for a function the prompt becomes \* instead of  $\geq$ .

# **Audible Tones**

S4 makes a variety of beeping noises:

A single tone is made on acceptance of a key. A double tone low-high is a rebuke that a key

is not acceptable.

During the execution of those commands which take several seconds, "pips" are emitted every half-second to tell you that the program is working - except in the BURN routine, which writes addresses to the display.

**12 Introduction to S4** 

An incoming data-file makes a recognizable sound.

The ADVANCED SETUP has variables which can be modified to change the tones made by the beeper.

**Introduction to S4** 13

# **Computer Operation**

![](_page_13_Picture_2.jpeg)

There are two ways of using S4. The obvious way is to enter commands by pressing keys and reading the 80-character LCD. The other way is to attach an RS232 interface lead and enter commands from your computer and see the results on the screen. There are differences between Stand-alone and Remote operation, but each key on S4's keypad has an equivalent two character serial command. S4 always responds to the requesting device: keypad commands produce responses in the LCD, computer commands produce screen responses. S4 will respond to either device from the command prompt; no switching of modes is necessary. If you disconnect the RS232 interface during a command it may be necessary to switch-off-and-on-again to regain control at the keypad.

Once a function has been entered from either the computer interface or the keypad, the other device is ignored, until S4 returns to the command prompt >.

### **Interfacing with a Computer.**

Almost every S4 user will need to make a serial link with a computer at some time. Computers usually have a serial port, through which file transfers can be made, in much the same way as files can be transferred between disks. In fact the operating system file-copying routines can specify the serial device: MSDOS uses COM1: or AUX:, CP/M refers to RDR: and PUN: for example the command to transfer a file to S4 from an IBM-type PC is:

### COPY FILE.HEX COM1:

The baud-rate, word-length, stop-bits and parity setting must have been set previously to the correct values. The command to do this is:

![](_page_14_Picture_101.jpeg)

S4 must be set similarly, and the file-format must expect, in this case, an Intel HEX file which is decoded as it is received. Downloading files from the operating system is likely to work with no handshaking problems, because S4 will receive any file at full speed. Sending files back is often not so easy. Computers seem to implement handshaking properly on output, but not on input. It is surprisingly difficult to get any information on this subject: the manufacturer's data tells you the names of the signals, but does not tell you that they do not work. Experiments show that the input buffer overflows at some point,

usually at 64K, when the system transfers the buffer contents to disk. 64K characters is not 64K bytes, because a HEX file contains two ASCII characters for every data byte plus addresses, checksums and other odds and ends. In fact it is more like 26K bytes. For small PROMS this is enough. It is possible to send the whole 64K as 3 chunks, then patch it together with a word-processor and take out the two spurious End-of-File lines.

## **A much better solution is to use some kind of COMMS or TERMINAL program.**

# **Terminal Emulating Programs.**

A TERMINAL sends the information you type at the keyboard through the serial port. It displays what comes back through serial port on your screen. When S4 is connected to your computer running a terminal program, it might seem that what you type appears on your screen: that is not so. What your see is what S4 chooses to send you in response: sometimes this is what you typed: sometimes it is not. Terminal programs usually let you send and receive files as well, with handshaking properly implemented, and that is all that is required for complete control of S4.

# **S4 DRIVER.**

Dataman supplies free terminal software for your PC for use with S4. S4DRIVER has online help and will work at speeds up to 115200 baud.

# **File Formats.**

S4 sends and receives orthodox computer files. Only a programmer with an unusual amount of patience would wish to enter a large quantity of code into S4 by keying it in hexadecimal numbers. Microsystems have in the past been developed by "hand-assembly": the translation of microprocessor instructions into machine code mentally without benefit of an assembler, writing the instructions into memory in hexadecimal using a keyboard and repetitively trying out the program until it works. Most sane programmers these days, who want to stay sane, would use an assembler which permits the entry of code as instruction-mnemonics. The assembler creates a file of machine-code automatically, but the file is not usually actionable code. Actionable object code which is placed in memory exactly as it is received is called BINARY format. Transmission formats usually have a certain amount of extra information, for example the ADDRESS to start loading the data, CHECKSUM bytes to validate transmission etc. S4 receives files in common formats which are output by assemblers; formats such as INTELHEX, MOTOROLA S, TEKHEX, ASCII or BINARY and translates these into actionable object code which is stored in the USER RAM.

# **Getting Started Quickly**

A guide for those who do not want to read the manual.

## **Copying an PROM**

If you want to make copies of a master PROM into blank PROMS of the same type, you must go through four stages:

- 1. Configure S4 for the PROM type
- 2. Load the MASTER PROM into S4
- 3. Test that the new PROMS are blank
- 4. Burn the new PROMS

# **Configuring a PROM.**

- 1. Place the MASTER PROM in the socket with the notch at the top. If it has less pins than the socket make sure that it is at the bottom.
- 2. Press PROM. Choose the manufacturer with the  $\mathbb I$  and  $\mathbb I$  keys. Then choose the right part number with the  $\boxdot$  and  $\boxdot$  keys. Press enter when the correct part number is shown in the display.If you have a data sheet check that the programming voltage shown is correct.
- 3. Press LOAD. S4 defaults to copying the whole PROM into the bottom of memory. If that is what you want press ENTER, otherwise modify the parameters.
- 4. The verify that the data has loaded correctly press COMP. S4 will compare the data in the PROM with

**18 Getting Started Quickly**

the data you have just loaded into RAM. If it matches you will see the message SAME.

- 5. Put a fresh PROM that you want to program into the socket. If it has a different part number then you must reconfigure.
- 6. Press TEST. S4 will report whether the PROM can be programmed If the message "WILL BURN" or "BLANK PROM" appears then all is well. Otherwise you must erase the PROM. FLASH devices can be erased with FUNC BURN.(press FUNC first, then BURN). EPROMS with a window need a dose of UV light from an eraser.
- 7. Press BURN, then ENTER. The parameter line of numbers can be modified if you do not want to burn all of the PROM, but that is unusual. The time taken to program the PROM varies from a few seconds to a few minutes.
- 8. It is a wise precaution to take the checkSUM of the master PROM and the copies. CheckSUM will help you to identify an unlabelled PROM.

**Getting Started Quickly 19**

# **PROM KEY**

![](_page_19_Figure_2.jpeg)

If you get a message on this key which says:

![](_page_19_Figure_4.jpeg)

Then S4 will not program any PROM but 27256. You should load the library.

![](_page_19_Picture_63.jpeg)

To configure S4 to read and program a PROM correctly, do one of the following

1. If you remember the Ref number of the algorithm, enter it. The number is shown when you scroll through the ALGORITHMS as described below. The Ref number is not guaranteed to be the same in different versions of the library.

**20 PROM KEY**

- 2. Use the  $\Box$  and  $\Box$  keys to scroll though a list of manufacturers, and then the  $\boxdot$ and  $\boxminus$  keys to choose the actual device (At a remote terminal, use X, Y, SPACE, BACKSPACE). You have to know the part-number and preferably the program-voltage of the PROM - if you are unsure, get a data sheet from the manufacturer. S4 will apply the voltages shown to the PROM in the socket - if they are incorrect the device may be damaged. If you really must experiment, try algorithms which apply the lowest voltages first.
- 3. From the ">" prompt, press **FUNC-PROM** or at the Terminal type **SS**. This invokes the Silicon Signature routine, which reads a code from the EPROM in the ZIF socket, and selects the correct device automatically. **This is the quickest and easiest way to configure S4, but it should be used with caution on older EPROMs**. This is because older EPROMS may not have a Silicon Signature code. The method used to read the Signature is to raise address line 9 to 12 volts, and then to read locations 0 & 1 of the EPROM. Applying 12 volts to an address line of a device that does not have a Silicon Signature could<br>potentially damage the device. potentially damage the However, it would be unusual for a modern EPROM not to have a Silicon Signature.

**PROM KEY 21**

![](_page_21_Figure_1.jpeg)

## PRETEST (START)-(END)=(DEST)

See Glossary for the special ways of editing of the parameter line.

PRETEST compares a PROM in the ZIF with the contents of the USER-RAM between the START and END addresses. The purpose is to check whether EPROMS must be erased with UV light prior to programming. Bits are erased all high, and may only be programmed from high to low. The first location which cannot be programmed is reported. If a PROM contains locations which are already programmed, but the PROM will accept the new program, the message **WILL BURN** is displayed If the PROM is actually blank it contains all FF bytes - then the message **BLANK ROM** is displayed. S4 must be configured for the right type of PROM. A warning message gives the PROM type.

To start the PRETEST, press the ENTER key.

**22 TEST KEY** 

The example given will PRETEST a 2764, addresses 00000 to 01FFF to see whether it will correctly program with the contents of USER-RAM addresses 08000 to 09FFF.

**TEST KEY 23**

![](_page_23_Figure_1.jpeg)

LIB is used to COPY new software from a "LIBRARY ROM" in the ZIF socket to the Transient Program Area. The program runs automatically when it has loaded.

When you see the message, place a LIBRARY ROM in the front panel socket and press ENTER. To abort the command, press ESCape.

The LIBRARY instruction does not move all the code in the LIBRARY ROM into the TPA area: if it did the stack would be overwritten in the process and the program would crash. Instead the ROM contains pointers which show which code must be moved. Each pointer is prefixed by a 42 byte: 42 is used to indicate that there is a block to be copied (Why 42? Well, any byte could be used and 42 has no real significance, except to the software engineer who is a Douglas Adams fan....) The four bytes following give START and END addresses of the block. If there is another block then follows

**24 LIB KEY**

another 42 byte, followed by another START and END, and so on. When the LIBRARY program has been loaded, S4 resets and runs it.

At the end of the table of blocks there is a byte which is not 42. If this byte is 00, 54 then S4 picks up the following two bytes as a start address and executes it. If it is not 00,54 then S4 returns to the command prompt.

**LIB KEY 25**

# **SETUP**

![](_page_25_Figure_2.jpeg)

![](_page_25_Figure_3.jpeg)

This key has no terminal equivalent. File type, baud rate and handshake have separate terminal commands.

The SETUP routine sets the FILE TYPE RS232 BAUD RATE and HANDSHAKE, in that order.

Use  $\boxminus$  and  $\boxminus$  to see and select options.

It is possible to ESCape at any point but any changes stand  $-$  the settings do not revert to original values. Remember WYSIWIG - What You See Is What You Get. If you read something in the display, then it is true. Therefore it is not necessary to proceed to set up BAUD RATE just to change the FILE FORMAT.

**File Type.** 

S4 will receive files serially transmitted in a standard format. The formats supported are INTEL, MOTOROLA, TEKHEX, ASCII and

**26 SETUP KEY**

BINARY. A detailed description of each format is given later.

The  $\boxdot$  and  $\boxdot$  scroll through the different formats and set-up the one displayed. You must leave the right format in the display  $$ what you see is what you get, even if you press ESCape instead of ENTER.

## **Baud Rate & Handshake**

Baud rates of 300, 600, 1200, 2400, 4800, 9600, 14400, 28800 or 115200 may be chosen

![](_page_26_Picture_103.jpeg)

The  $\boxminus$  and  $\boxminus$  keys scroll through the choices, and you may use ESCape or ENTER to complete the set-up. Auto-selection of Baud Rate is possible too. At this point, if your computer is running a COMMS program in terminal mode and is attached to S4 you can set baud-rate by pressing the SPACEBAR on the computer's keyboard.

If handshaking on outgoing transmissions is required, it can be set RTS or DTR.

If S4 is powered off, the handshake will be reset to NONE when it is switched on again, if no valid handshake can be seen. Otherwise S4 would hang-up waiting to send the introductory message.

**SETUP KEY 27**

# **INFO KEY**

OR SUPPLY OFF

![](_page_27_Figure_2.jpeg)

This is a keypad only command: there is no terminal equivalent.

INFO displays and continuously monitors battery voltage and temperature, and tells you whether the charger is connected and turned on.

**The charger normally looks after itself and it needs no assistance.** 

S4 is powered by a rechargeable battery of 7 nickel cadmium cells providing 8.4 volts 600ma/hr. Charging is automatic: you do not have to turn the charger on or off.

The charger turns on automatically when the FUEL GAUGE indicates that battery is less than 25% charged.

**You do not have to switch the charger on or off deliberately, but you can do so if you**  wish in INFO mode by pressing  $\boxminus$  or  $\boxminus$ .

If the charger is attached and switched on, you will see the battery voltage rise as the battery charges. When the battery is fully charged you will see the temperature rise and the charger will switch-off when the rise equals 5°C.

**One CHARGE is enough. It is possible to raise the battery temperature by charging three or four times in succession, which raises temperature by 5°C each time. This does not put any extra charge in the battery or achieve anything useful.** 

To terminate INFO mode, press ESCape.

# **Automatic Battery Charging**

When S4 is turned on, it charges the battery if the "FUEL GAUGE" shows less than 75% full. The charger will replenish the battery in less than an hour. There is a temperature sensor in contact with the battery. When it sees a 5°C rise, the charge current turns off. Charging is thus perfectly safe and S4 may be used normally whilst being charged.

The internal circuitry prevents the batteries overcharging. While capacity remains they are capable of absorbing high currents, but when fully charged the current is not stored - it is dissipated as heat. S4 monitors battery temperature, looking for a 5°C rise at which point the high current is turned off. S4 remains on when charging - but will turn itself off automatically when the job is done. You can safely leave S4 alone when charging or continue to use it. If the message HEAT appears when charge is requested, it means

that the temperature is too high or too low to be monitored. (below 5°C or above 45°C). The method used for detecting temperature is to measure the voltage across a thermistor, which is in physical contact with the battery, which does not make an accurate thermometer - but it is good enough to observe a 5 degree rise. S4 does not permit fast charging of batteries which are outside the 5 degree and 45 degree limits, because battery manufacturers do not recommend it.

# **The Fuel Gauge**

Across the top of the display is a bar-graph showing S4's estimation of remaining battery capacity. This really is an estimation: it is not possible to measure charge in a Nicad by looking at its voltage or by any other means. S4 keeps track of power usage from the last fully charged state. The FUEL GAUGE represents S4's guess at how much charge remains. It isn't perfect - but it's a lot better than no guess at all. The FUEL GAUGE will be wrong in the following circumstances:

- 1. If the battery was changed or removed
- 2. If S4 has been switched off for a long time. (that's because S4 cannot estimate self-discharge).

In either case the FUEL GAUGE will correct itself when the battery is charged.

## **Nicad Battery**

The battery is capable of the following typical performance when fully charged:

- **Standby 10ua** about 12 weekís retention of program, data and configuration. After that the Lithium cell takes over.
- **Viewing 30ma** 20 hours of editing (25% less via RS232)
- **Burning 180ma** 3 hours programming - the actual number of PROMS varies widely from about 100 oldest-type to 1000 latest-type
- **Emulating 100ma** 6 hours emulating (depends on amount of access that the target system makes and the load it places on the data lines).

Real work is a combination of activities, of course.

Early warning of battery discharge and automatic shut-off operates if the battery falls below 8.4 volts. Shutting-off is orderly - there is no harm to any device being programmed

and no loss of data, provided S4 is recharged within a few days.

When the charger is ON, 650ma a.c flows into S4 and this will recharge the battery in about an hour. A reasonable working capacity will be restored in much less time.

Deep discharges and fast recharges make the battery last longer than a trickle of charge which maintains a fully charged battery all the time.

# **Lithium Backup Battery**

Nickel Cadmium batteries lose capacity by selfdischarging at a rate of 200% per year, according to the manufacturers. That means that a fully-charged Nicad today will have no charge at all in 6 month's time.

When S4 turns itself off because the battery voltage is low,, there is less than 1% capacity remaining. The RAM data might only be supported for a few days. For this reason, a Lithium battery has been fitted to support RAM and microprocessor data when the Nicad loses its charge. The Lithium cell does not have this self-discharge problem. The Lithium battery would last over 10 years in an S4 which was always charged, and about 2 years in one which was always flat.

# **Charging from a Bench Supply.**

You can also charge your S4 from a D.C. bench supply. However this needs caution. S4 is not capable of turning off the D.C. charging current; so this must be limited to what the battery would take continuously without overheating - 60ma. is safe. The D.C. positive and negative connections can be either way round because there is a bridge in the charging circuit.

**Avoid emulating and charging from a bench-supply at the same time. There could be a conflict between system grounds.** 

### **Defective Battery**

NICAD manufacturers claim that "deep cycling", meaning full charges and discharges, is good for the battery; apparently this discourages physical change, the formation of dendrites, which cause premature failure.

Electronics lore is that Nicads "learn" the capacity that their job requires and refuse to hold more charge. Some authorities claim this is not true and at Dataman we have never observed this effect. What we have seen is that there is a low but constant rate of failure in Nicad cells which is not dependent on age. New ones seem to fail occasionally - as often as old ones. They seem to do better if worked hard, i.e. charged and discharged quickly.

The symptoms of a defective battery are that it does not reach normal output voltage. Nicad cells usually fail by going short. If one of the seven Nicads cells is short, the battery will charge to temperature cut-off but remain below 9 volts, because it only has 6 cells instead of 7. The combination of high temperature and low voltage can be observed in the INFO display. The battery should be replaced as soon as possible.

![](_page_33_Figure_1.jpeg)

LOAD (START)-(END)=(DEST)

See Glossary for the special ways of editing the parameter line.

LOAD copies the contents of the PROM in the ZIF into USER-RAM. The area copied and the destination is defined by the START and END addresses.

S4 must be configured for the right type of PROM. LOADing memory does not apply program voltages or program pulses to the PROM. PROMS of the same size and type have different configurations for programming, but they can be read by the same procedure. If the only difference is the manufacturer and you intend to copy say, 27256 PROMS, of one manufacturer into similar blank PROMS made by another, then it is okay to leave configuration set to the PROMS you are actually programming. You need not change configuration just to read the originals.

**34 LOAD KEY**

A warning message gives the PROM type. If the ESCape key is pressed the process is aborted. If the ENTER key is pressed the process goes ahead.

The example given will copy a 2764 in the ZIF, addresses 00000 to 01FFF to USER-RAM addresses 02000 to 03FFF.

**LOAD KEY 35**

![](_page_35_Figure_1.jpeg)

The keypad version of this function is similar to edit, except that it works directly on the device in the ZIF socket.

For economy of code we have used the edit routine. You cannot, of course, change any of the data.

# **Terminal Dump Rom**

DUMP (DEVICE)

(START),(BYTES)

This is the terminal equivalent to the keypad function. It uses a full screen display to show address and data contents, starting at the address requested for the number of bytes. If

**36 DUMP KEY**
the number of bytes is set to 0, then the dump will continue until the ESCape key is pressed.

*Warning: computers can take a long time writing data to screen. Unlimited dumps may eventually cause the computer's input buffer to overflow and the display to become fragmented, especially if the baud rate is high.* 

**DUMP KEY** 37

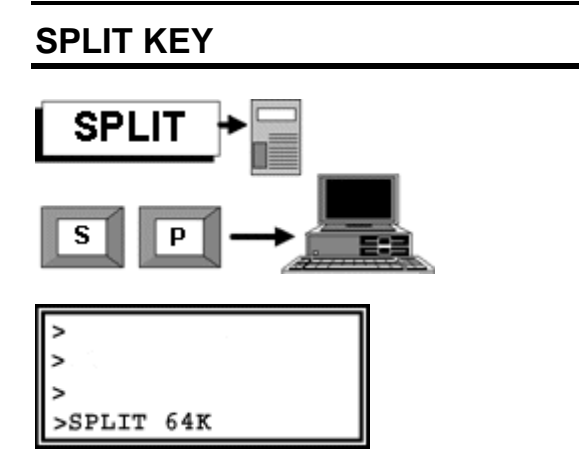

Puts all the odd bytes in the top half of memory and all the even bytes in the bottom half. Split moves all 64K, (except location 0000 and location FFFF!)

Using the  $\boxminus$  and  $\boxminus$  keys you can also elect to SPLIT 128k 256k or 512k bytes.

When a microsystem has a bus which is 16 bits or 32 bits wide, then it will address more than one PROM in parallel. But the assembler produces the code in serial fashion, with high bytes and low bytes alternating. It is possible that S4 will receive serial code and must put every other byte in a different PROM. Splitting the code moves the bytes to a contiguous block of memory which may be burned directly into a PROM.

**38 SPLIT KEY** 

# **How memory splitting works**

Example: Fitting 64K x 8 file into 16K x 32

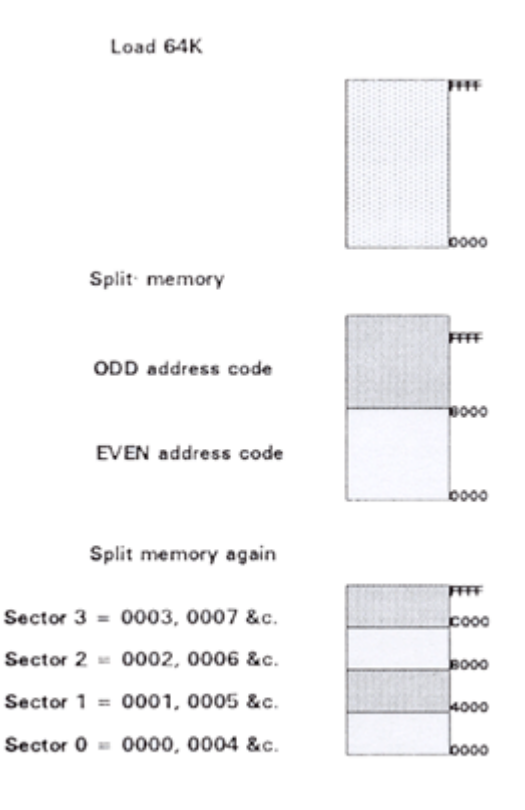

Program SET of four 27128 with Sectors 0,1,2,3

**SPLIT KEY** 39

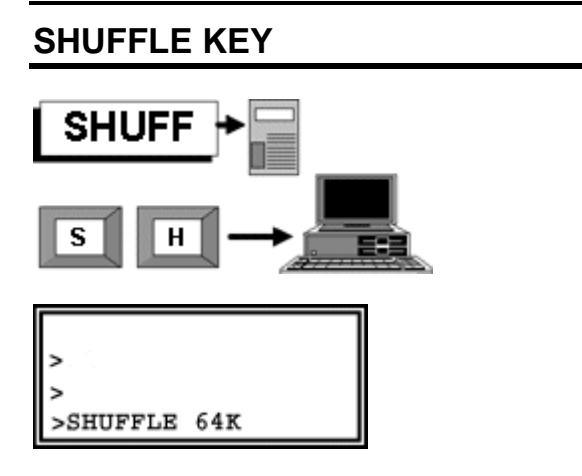

Shuffle is the opposite of split. The top half of memory becomes the odd bytes, the bottom half the even bytes. Every byte in memory is moved, except the first and last - 0000 and FFFF.

Using the  $\boxminus$  and  $\boxminus$  keys you can also elect to SHUFFLE 128k 256k or 512k bytes.

If PROMS are to be loaded into USER RAM and the code sent to a remote computer through the RS232 interface, in a 16 or 32 bit system it must be combined so that the bytes are successive. This can be achieved by loading the different PROMS to different blocks of memory and shuffling.

**40 SHUFFLE KEY**

# **EMULATE KEY**

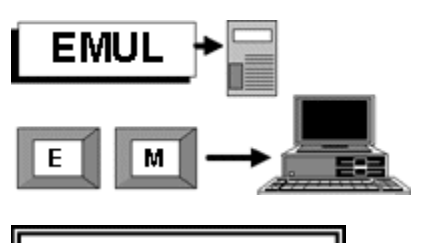

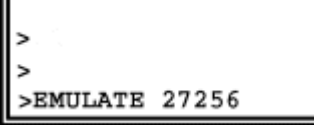

Emulates the configured PROM. If the Write Lead is connected to the microprocessor then writing into<br>USER RAM **USER** through the EMULead is<br>possible. The possible. ESCape key stops<br>emulation and emulation returns control to the keyboard (other keys may do the same.)

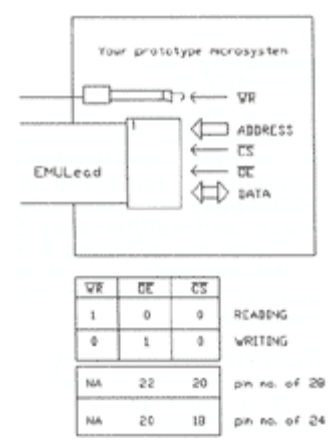

**EMULATE KEY** 41

# **Memory Emulation**

S4 emulates ROM and RAM, and may be used to modify or develop code. The emulation-lead should be plugged into the target system ROM or RAM socket before issuing the emulate command. Pin-out configuration of EPROMS is automatic, Chip Enable and Output Enable signals are implemented correctly, for JEDEC 27 series EPROMS. This technique is an enhancement of ROM-emulation - we call it Memory-Emulation.

# **EMULate from address zero.**

The EMULead causes S4's RAM to behave like the PROM itself. The target system sees the zero address in the emulated PROM at the zero addressin S4's RAM. If the area of memory which is intended for emulation has been loaded at a higher address, then it must be moved (or swapped) to location zero, for emulation to work.

The pins of the EMULead are routed to the RAM memory through buffers. When address 00000 and the Chip-Select and Output Enable signals are applied, the data on address 00000 of the RAM appears on the databus. PAGED addressing, as in EPROMS like 27513 other than PAGE 0, is not supported.

*It is a frequent complaint that S4 will not emulate, when the user has loaded say, a 2764 at location 0E000-0FFFF, because that is where it is addressed in his prototype. A PROM does not know where it is in addressing space, and neither does S4* 

**42 EMULATE KEY** 

*when emulating, because the decoding is in the target system. In this particular case it would be necessary to move the code from 0E000 to 00000 before emulating.* 

#### **Benefits of memory emulation .**

- 1. It is universal. You can use it with any microprocessor.
- 2. The equipment costs less than a Microprocessor Develoment System. The only other piece of kit you need is a computer and a cross-assembler.
- 3. The target system behaves like the "real thing".
- 4. The software runs at full-speed.
- 5. Memory contents can be inspected, edited and the program started again very quickly.
- 6. It is very cheap and effective with single-chip microcontrollers which have a piggy-back version. You plug it straight into the back of the microprocessor.
- 7. It is good for making modifications to existing systems, such as changing messages and odd values, especially where some trial and error is involved. The "tweak values and try it again" process works very well.
- 8. When successful the program can be transferred to an EPROM immediately.

# **How Memory Emulation works**

**EMULATE KEY 43** The method used is to assemble the program on a computer and download in one of the standard file-formats into the emulator. The

Memory-Emulator will do most things that an Microprocessor Development System can do, and most MDSs do not have editors and code manipulators which are as powerful as those of S4. S4 will not do anything microprocessorspecific  $-$  but it is not usually too difficult to write a routine in the code of the targetmicroprocessor, whereby a subroutine-call or software-interrupt may be substituted for any instruction, and the microprocessors registers dumped to a specific area of USER RAM<br>where they can be inspected. The where they can be inspected. The microprocessor in the target system can WRITE as well as READ. It true that PROMS do not have a WRITE input, but that is provided separately on a flying lead.

# **Microsystem memory selection**

In a microsystem, ROM and RAM are selected by decoding the address bus to derive unique CHIP SELECT signals. Each chip has its own slot in addressing space. ROM and RAM output their data on the system bus when their address is selected and the microprocessor's READ line becomes true: the READ line should be connected to the OUTPUT ENABLE lines of all chips in the system. The microprocessor sees no difference between ROM and RAM, when reading. During a WRITE cycle the READ line stays false and no memory chip can output data on the bus. This prevents conflict with the data written by the microprocessor. The WRITE output of the micro is connected to the WRITE input of the RAM. When the WRITE signal becomes true the write-data output by the microprocessor is

**44 EMULATE KEY** 

written to the location in RAM specified by the address bus. The micro would happily try to write to ROM, if required to do so, but nothing would happen because the ROM has no WRITE input.

# **Correct Prototype Design**

There are many microsystems around which are incorrectly designed. A common mistake is to select the memory chips by their OE inputs instead of CS. Another mistake is to connect OE to CS - or even to ground. CS should be derived from the ADDRESS bus, and OE should be derived from the READ STROBE. Systems designed without regard use more current than they need to. There is a period of conflict in every cycle, in which both the micro and a memory chip are enabled on the bus together, and this causes current surges and voltage spikes. Some memory parts require longer access times when recovering from such conflict. Access time is also worse if the system does not apply CS prior to OE - access time from OE is always shorter. ROM emulation will work in such systems - but RAM emulation cannot work if the system does not apply CS without OE - nor would it work with a real RAM. Chip Select must be TRUE, and Output Enable FALSE when writing.

# **Emulating RAM**

**EMULATE KEY 45** Byte-Wide RAMS may also be emulated. If the EMULead is to be plugged into the socket meant for a STATIC RAM, the PROM configuration must be set to a PROM which has similar address and data pin-out. The

write-line must not be connected through the EMULead, but must go directly to the Flying Write Lead. One way to do this might be to cut the Write-pin off a spare EMULead, used only for this purpose. Another way is to use an intermediate socket plugged into the EMULead, which has the write-pin removed.

# **Power Usage when Emulating.**

The time-out termination is disabled while emulating, but the low-battery termination still works. Emulation places an extra current-drain on the battery: the actual current depending on the load driven by the data-pins and the amount of time the internal memory is enabled. 100 milliamps is typical which is about 6hrs on a full charge. If the charger is plugged-in then there is no time-limit. The ESCape key will terminate the emulate mode.

# **Line Terminations of the EMULead**

All the DATA, ADDRESS and CONTROL lines are connected to logic inputs or outputs of 74HCT series gates via series 150Ω resistors within S4: this minimizes over- and undershoot without compromising output drive too much. To prevent the lines floating when disconnected, which would cause unnecessary power dissipation, all lines have 100KΩ resistors pulling then to the 5 volt or ground rails. To minimize current-drain when emulating, it is preferable that inputs should be driven right to the 5v and 0v rails. Drive current taken from the data-outputs should be kept to a minimum.

**46 EMULATE KEY**

*S4 is impedance-matched to normal drive conditions, e.g. direct connections to output buffers. Emulation may not work if driven with high-impedance lines - via series resistors, for example.* 

# **Emulating 2716 EPROMs**

Due to a quirk in S4's hardware, 2716 EPROMs must be emulated at address 00800, rather than 00000. This means that when loading a 2716 into S4's RAM, which is intended to be emulated, it must be loaded into addresses 00800-00FFF. This is achieved by pressing the  $\Box$  key when in the LOAD routine:

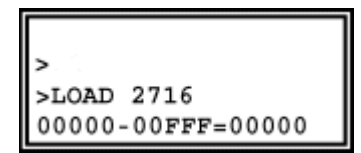

When code is downloaded into S4, it must be moved to address 00800 prior to emulation. For example:

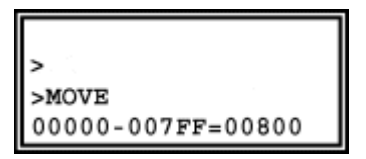

**EMULATE KEY** 47

# **COMP KEY COMP** 0 >COMPARE 2764  $>02000 - 03$ FFF=00000

# COMPARE (START)-( END)=(DEST)

See Glossary for the special ways of editing the parameter line.

START and END are in RAM, DEST is in the PROM.

COMPARE matches all data in the PROM with the contents of the USER-RAM between the START and END addresses. Locations which do not match are reported. If the PROM matches the block exactly, the message SAME is displayed.

S4 must be configured for the right type of PROM. A warning message gives the PROM type. If the ESCape key is pressed, whilst editing the parameters, or after any reported mismatch the process is aborted. To start the COMPARE, or restart after a reported mismatch, press the ENTER key. A mismatch between PROM and USER-RAM is displayed

**48 COMP KEY**

RAM ADDRESS, RAM BYTE, ROM BYTE as follows:

001B6 RAM=AA ROM=FF

To display the next unmatched location, press **ENTER**. To terminate COMPare, press **ESC**.

**COMP KEY 49**

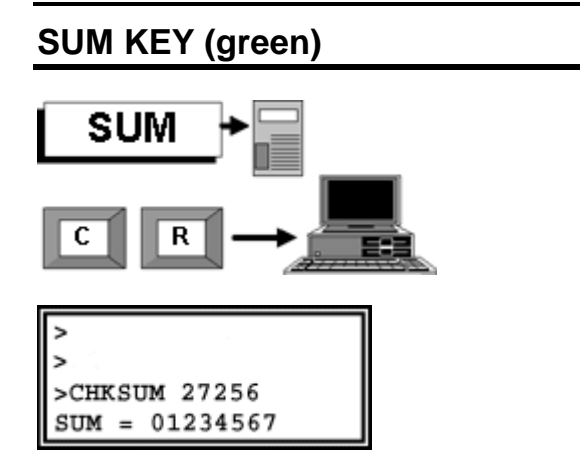

The green SUM key operates on the PROM in the ZIF socket. It performs a checksum on all the locations of a ROM in the ZIF socket. The CHECKSUM ROM function allows the user to take the checksum of a ROM device without first loading it into RAM, thus avoiding overwriting USER MEMORY. The PROM TYPE as specified in CONFIG is displayed. The CHECKSUM is presented the answer as a eight digit hex number. A CHECKSUM provides a "signature" for identifying and labeling programmed PROMS. Master PROMS should be labeled with their CHECKSUM to ensure that they have not been overprogrammed by mistake - and neither gained nor lost bits whilst in storage. The CHECKSUM of a device which has programmed wrongly, gives useful information: if it is too low than the device has extra bits programmed and was possibly under-erased. If the CHECKSUM is too high then the device has bits which will not

**50 SUM KEY (green)** 

program - it may be damaged or the wrong algorithm is being used.

A PROM used as a MASTER to prepare copies for sale as firmware should be marked with its checksum. The checksum of the slaves should be taken and matched against the master.

SUM KEY (green) 51

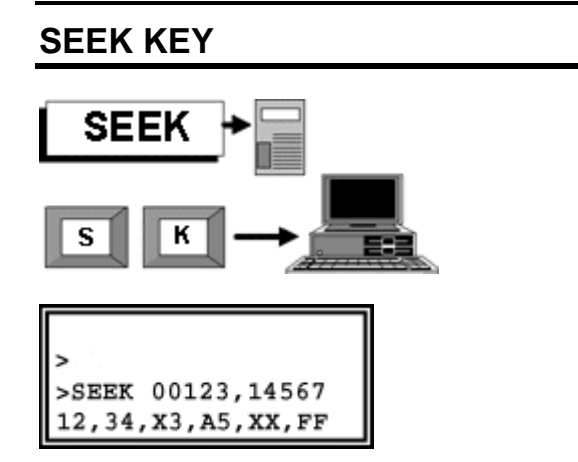

Searches through a block of code from (START) to (END) for a sequence of up to six bytes. Bytes are pairs of hex characters, or "wild" characters, which can have any value. Wild characters are entered by pressing the SEEK key again (or terminal X key); they are represented by  $X$  in the seek line. Wild characters may be used freely for half bytes or full bytes. The first address which contains matching data is shown in the display. Press ENTER to proceed to the next occurrence. Use ESCape to terminate SEEK. The EDIT key puts you in the editor at the found address, if working from the keypad. In any case, SEEK leaves the last matching address as the EDIT parameter, so you can EDIT the found data.

**52 SEEK KEY**

# **MOVE KEY**

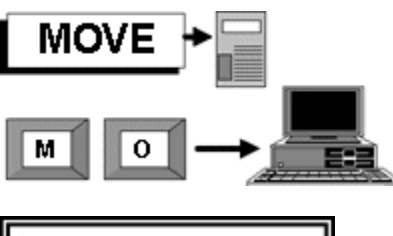

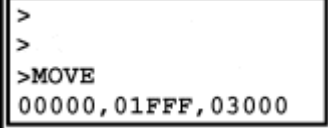

MOVE (START),(END),(DEST) Move memory block within USER RAM. START and END define the block, inclusively. Blocks can be moved forwards or backwards. Overlapping causes no problem. The contents of the original block are left unchanged except where the destination block overlaps.

**MOVE KEY** 53

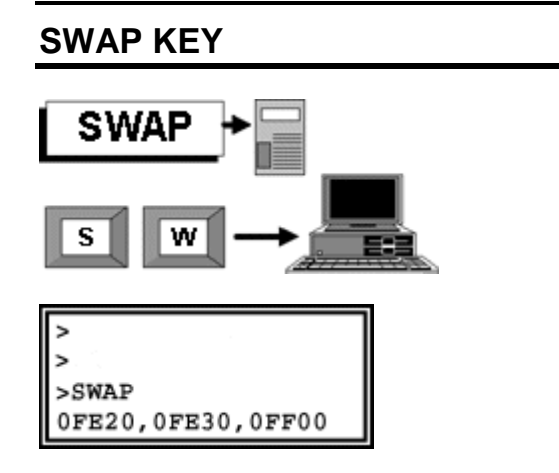

SWAP (START),(END),(DEST)

Exchanges the code in two equal length memory blocks. The block from hex address FROM (START) to hex address (END) is exchanged with a block of same length starting at hex address (DEST). Swapping overlapping blocks does not do anything particularly useful, but you are not prevented from doing it. Swapping twice with the same parameters will restore the original code, provided there was no overlapping.

**54 SWAP KEY**

# **BURN KEY**

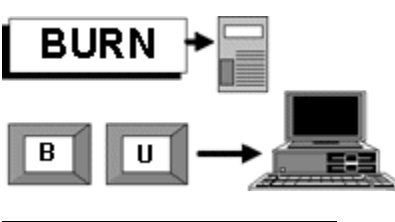

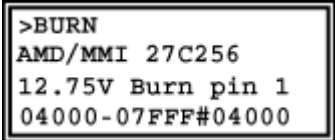

BURN (START)-(END) = (DEST)

See Glossary for the special ways of editing the parameter line.

BURN programs a PROM in the ZIF with the contents of the USER-RAM between the START and END addresses.

If S4 powers down during BURN, because lack of battery-power is sensed, the PROM will still be programmed correctly up to the point where the program aborted.

S4 must be configured for the right PROM. A warning message gives the PROM type, the program voltage and the pin to which it is applied. If these are wrong, the PROM could be destroyed. Note that pin number refers to the PROM. In the case of 24 or 28 pin PROMS the pin number will be different from the pin number of the 32 pin socket.

If the ESCape key is pressed whilst editing the parameters or even after the programming starts, the process is aborted at that point. To

**BURN KEY 55**

start the BURN cycle, press the ENTER key. When the cycle is complete, the program jumps to COMPARE for verification.

The example given will program a 27256 in the ZIF, addresses 04000 to 05FFF with the contents of USER-RAM addresses 04000 to 05FFF. The rest of the PROM is ignored during programming and subsequent testing.

# **If BURN fails**

In the event that BURN fails to successfully program an EPROM, the following message will be displayed

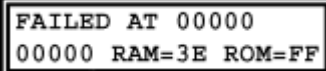

S4 will list the locations in the EPROM that failed to program, and what the RAM & ROM contents are at those locations. **ESC** aborts, and **ENTER** displays the next failed location. Here some things to check:

- 1. S4 *must* be setup for the right device type. Press PROM to set the device. *Incorrect configuration can lead to damaged EPROMS.*
- 2. Ensure the device is BLANK before programming  $-$  use the TEST key to check before hand
- 3. When using a 24 or 28 pin device, it must always be inserted at the lower end of the ZIF socket, with the notch at the top.

**56 BURN KEY**

# **QUICK KEY**

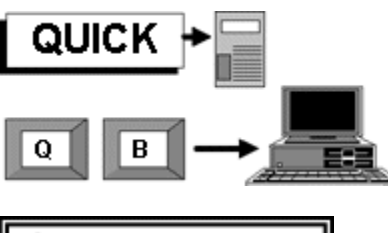

 $>0$  - BURN AMD/MMI 27C256 12.75V Burn pin 1 00000-07FFF=00000

Q-BURN (START)-(END)=(DEST) QUICK burns a PROM more quickly when it has only a few locations which require overprogramming. Each address is examined and skipped if the data matches. EEPROMS are not chip-erased. QUICK is not *always* quicker: if the PROM requires complete programming or a lot of changes, the usual BURN routine will be quicker. PROMS which usually program with QuickPulse or FlashRite Algorithms show no significant improvement in programming time - the compare-cycle takes just as long as programming. *However, for making a few byte changes in a PROM which usually takes a minute or more to program, QUICK saves time.* 

**QUICK KEY 57**

# **FILL KEY**

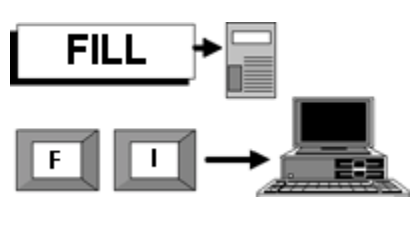

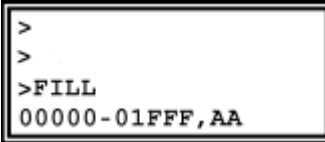

FILL (START),(END),(BYTE) Fills each byte of memory with hex value (BYTE) between hex address (START) and hex address (END) inclusive.

**58 FILL KEY**

# **SUM KEY (grey)**

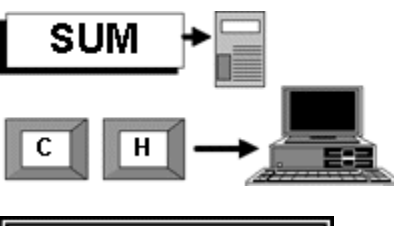

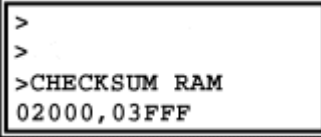

CHECKSUM (START),(END)

The grey SUM key adds together all bytes in a chosen block from START to END inclusive and presents the answer as a eight digit hex number.

The green SUM key does a similar function on PROMS.

**SUM KEY (grey) 59**

# **EDIT KEY**

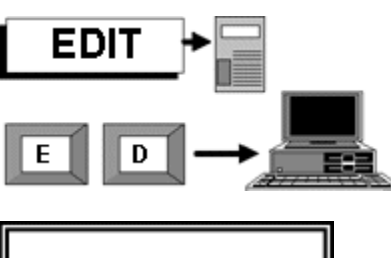

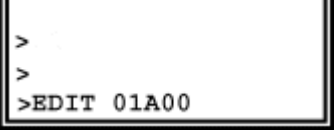

EDIT has been split into two different utilities, to make best use of the LCD and remote terminal.

# **Stand-alone Editing.**

S4 uses all of the LCD in the edit routine.

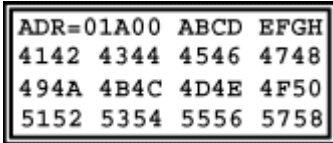

The top line shows the cursor address, which changes when you press one of the four cursor keys or when you enter data. On the right of the top line is the current line in ASCII. (To translate to ASCII, bit 7 is disregarded). Values below 20H and 7FH are represented by a . (dot). The cursor appears as a flashing block, which changes to an underline when you hold

**60 EDIT KEY**

a key down to move quickly through memory. If you move off the top or bottom of the screen the display scrolls up or down by one line. Editing is immediate: once the code is changed, there is no way of recovering the original. The ENTER key can be used to change the ADDRESS without leaving EDIT.

# **Remote Editing**

The remote terminal screen has more columns than the LCD and will look like this:

00000 42 43 44 45 46 47 48 49

The ADDRESS is followed by the DATA in eight memory locations. As usual with terminal editing the SPACE/BACKSPACE keys move the cursor through the data. Hex keys 0-9 and A-F will change the data. The ADDRESS can be changed by backspacing into the address field. When the ENTER key is pressed the ASCII equivalent of the lines is shown at the end and the next eight bytes presented for editing:

00000 42 43 44 45 46 47 48 49 BCDEFGHI 00008 00 B1 46 92 8F FF 91 0C

Only ASCII characters 20H to 7EH are sent through the interface, after the MSB has been stripped. The others are sent as a point (full stop), because control characters will be interpreted by the terminal instead of being printed.

To get out of the edit routine, press the ESCape key.

**EDIT KEY** 61

# **DUMP RAM**

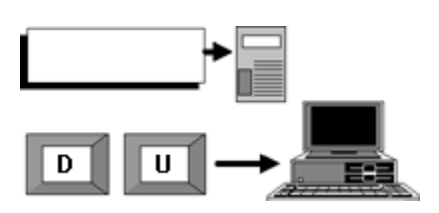

DUMP (START),(BYTES)

Dump works only via terminal and is similar to EDIT above. It dumps 8 bytes per line in HEX with ASCII equivalents. Inputs required are START address and number of bytes - up to FFH or 255. If 0 bytes then the dump continues until ESCape is pressed.

**62 DUMP RAM**

# **SEND KEY**

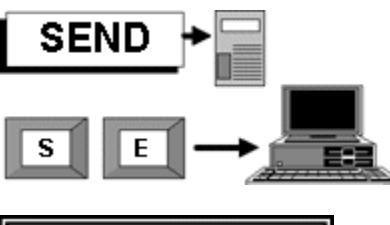

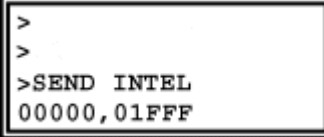

SEND (START),(END)

Transmits the block from START to END inclusive through the serial interface. The FILE FORMAT and BAUD RATE are chosen in the SETUP routine.

If handshaking is set to RTS or DTR then those signals must be true before transmission proceeds. Assuming that the transmission is proceeding with regard to RTS, if RTS becomes false the transmission stops until RTS becomes true again.

At any point the transmission may be aborted by the user pressing the keypad ESCape key.

**SEND KEY** 63

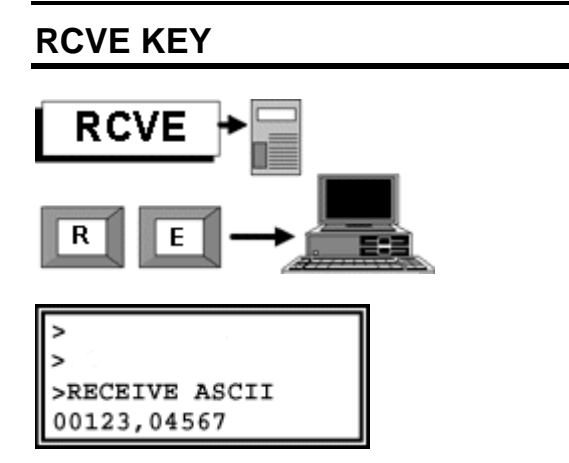

S4 receives files in INTEL, MOTOROLA, TEKHEX, ASCII or BINARY format, as defined in the SETUP routine. You are prompted for START and END addresses in ASCII and BINARY only, because these transmissions do not contain any destination for the data. If the transmission continues after the specified END address, the remainder of the file is "run out" i.e. received, but discarded.

The **keypad** ESCape key will abort transmission whilst waiting for a file, or during the reception of a file. After the ESCape key, S4 waits for a second to make sure that no more data will be sent - otherwise such data would be misinterpreted as keyboard instructions. Also the sending terminal might lock-up if RTS is not held true until the End-Of-File is reached. If more data is sent then S4 stays in the routine - the user should stop the file transmission from the sending end. Errorcheck failures built into the file-format are

**64 RCVE KEY**

reported e.g. Checksum errors are reported together with the address at which the error was detected, which is usually the end of the row in which the error occurred. When a file is received correctly S4 displays the last address where code was stored.

*Before returning to command mode, S4 waits until the data input has been inactive for at least one second. This is to "run-out" any extra data to avoiding hanging-up the sending computer. When sending from a batch-file, a delay of over one second must be inserted before the next command, to prevent S4 seeing it as "garbage".* 

**RCVE KEY 65**

# **FUNC KEY**

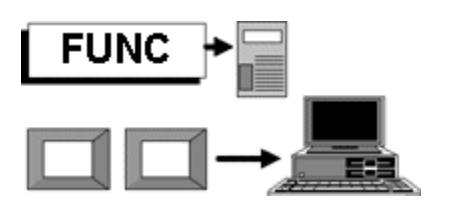

The FUNC key acts like a SHIFT - it gives access to an alternative set of keyboard functions. There is no equivalent at the terminal - all terminal functions have two unique letters.

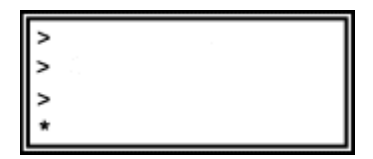

To indicate that an extra function is expected, the prompt changes from  $a \gg$  to  $a^*$ .

**66 FUNC KEY**

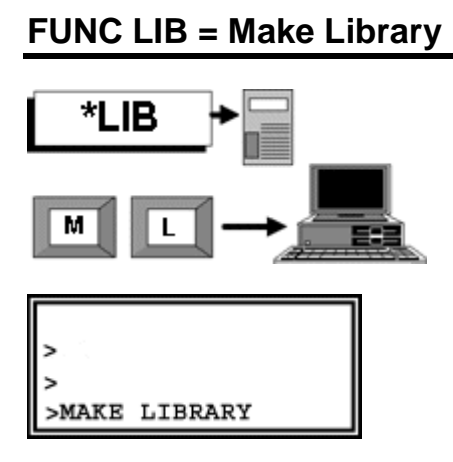

MAKE LIBRARY is the opposite to loading a library. It makes a LIBRARY PROM from the code and defaults present in the TPA area. MAKELIB lets you make a LIBRARY ROM, with your own preferences incorporated. The code in the TPA area is moved into USER RAM, from 8000 upwards, and certain framing information (42 bytes  $-$  see LIBRARY) added. All you have to do after MAKELIB is to configure for a 27256, then program it with USER RAM from 08000 TO 0FFFF.

Such a LIBRARY ROM will restore the PROM ALGORITHM, BAUD-RATE, FILE-TYPE and other system-variables which were set when you made it.

If you lend your S4 to a colleague, it is wise precaution to make a LIBRARY ROM with your own configuration first. Then, when you get you S4 back, you can restore all your own preferences (if you do get it back).

**FUNC LIB = Make Library 67**

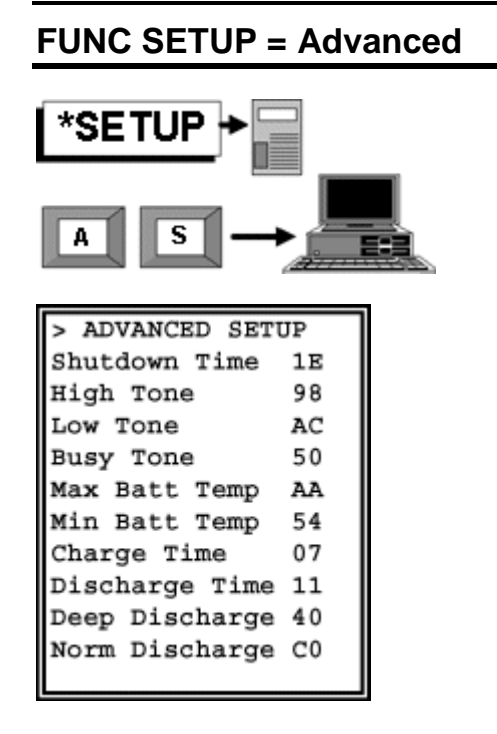

To adjust advanced SETUP parameters you will need to convert numbers from decimal to hexadecimal.

• Shutdown Time -  $1E = 30$  minutes

The audible tones that S4 makes can be changed in pitch, or removed altogether by setting to 00.

- $\bullet$  High Tone 98 = 1520 hz
- Low Tone AC =1720 hz
- Busy Tone 50 =800 hz

**68 FUNC SETUP = Advanced**

The battery charger is prevented from working if the battery is too cold or too hot i.e. not between min and max. If you want to adjust these levels, one degree centigrade is about 2.7 points.

- Max Batt Temp AA =42°C
- Min Batt Temp  $64 = 15^{\circ}$ C

The following parameters govern the operation of the Fuel Gauge. Charge time and discharge time are proportional to the number of seconds needed to change battery contents by one ma/hr. Smaller values will make the apparent rate of charge or discharge faster. Values should be adjusted on test if accuracy of the Fuel Gauge is important.

- Charge time 07
- Discharge time 11

Deep and Normal Discharge govern the automatic operation of the Battery Charger. They are set to 25% and 75% on a cold start.

The rule is that if a charger is connected when S4 is switched on, the battery will be charged if the Fuel Gauge shows less than Norm Discharge level.

When S4 is in operation with the charger connected, the Fuel Gauge is allowed to fall to the Deep Discharge level before the battery is recharged.

- Deep Discharge 40
- Norm Discharge C0

**FUNC SETUP = Advanced 69**

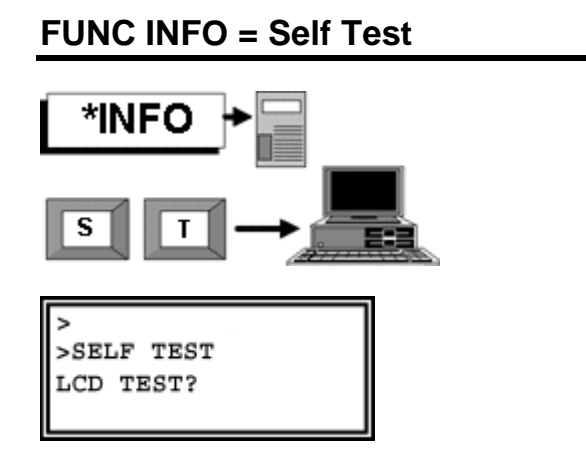

These tests used to verify the working of the LCD, the keypad and the USER RAM. ENTER will run the test. ESCape will pass on the next test.

The LCD TEST fills the display with a character sequence.

The KEYPAD TEST requires you to press all the keys in sequence, left to right, top to bottom. It cannot be completed until all the keys have been pressed in turn.

The DESTRUCTIVE RAM TEST fills USER RAM with a Pseudo-Random number sequence, and then compares it with the same sequence. The original contents are lost.

**70 FUNC INFO = Self Test** 

# **FUNC BURN = Chip Erase**

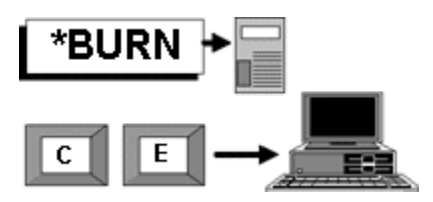

This command will Chip-Erase FLASH PROMs and some EEPROMs.

Most EEPROMs and FLASH PROMs do not need to be erased before programming  $-$  in fact many do not support a Chip-Erase feature, in which case S4 will display the following message when this command is used:

>ERASE 2864 Sorry, impossible

Some FLASH PROMs, such as AMD/Intel 28 series FLASH and AMD 29 series **MUST** be erased prior to programming  $-$  remember S4 doesnít erase the device automatically, you must use the Chip Erase command.

>ERASE AMD 29F010 5V Erase

Press **ENTER** to erase the device, or **ESC** to exit.

**FUNC INFO = Chip Erase 71**

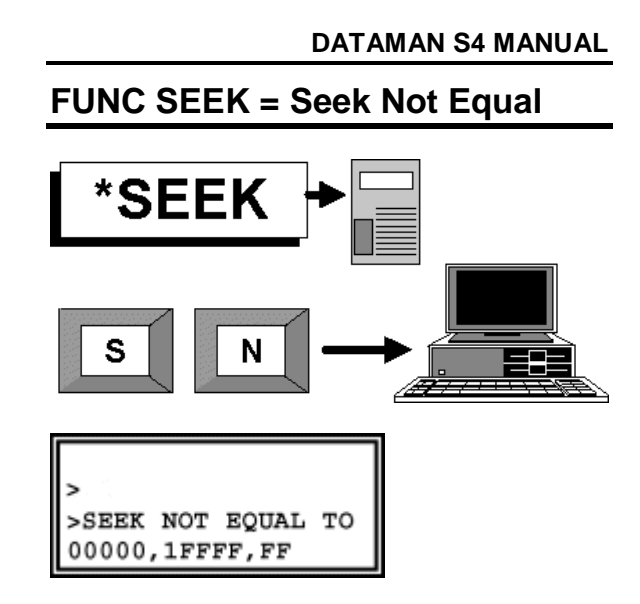

This command is the converse of the SEEK command. It finds locations which are not the same as a specified byte. It can be useful in finding PROM locations which failed to erase.

**72 FUNC SEEK = Seek Not Equal to**
# **FUNC FILL = Pseudo Random Fill**

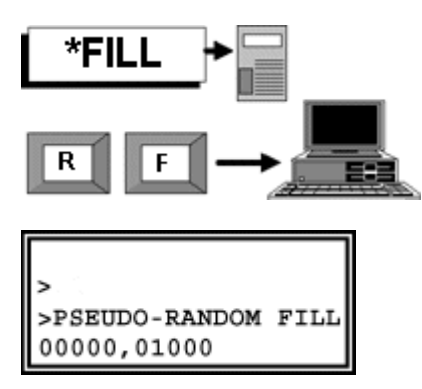

Fills the memory block with a Pseudo Random Number sequence from START to END inclusive.

Pseudo random numbers are generated by a computer program. They are not true random numbers - if they were they would always be different and unpredictable. Pseudo random numbers are predictable. They are always the same sequence. For testing purposes, they are random enough.

The algorithm is a 15-bit left-shift with the least significant bit being the XOR of previous bits 0 and 14. This sequence repeats every 32,767 shifts. The lower 8 bits are used. Every byte will look like a left shift of the preceding byte, except for the LSB which is unpredictable.

**FUNC FILL = Pseudo Random Fill 73**

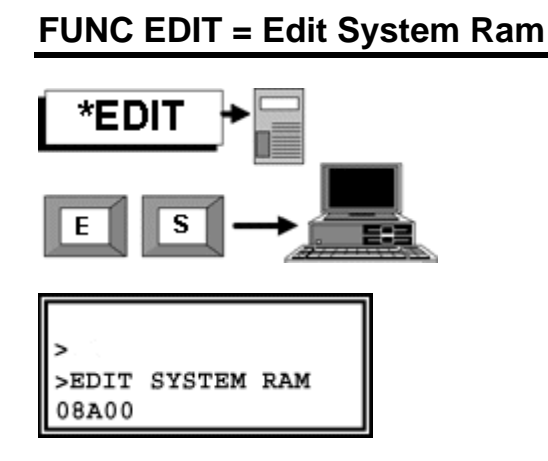

System memory space can be seen and altered using a FUNC version of EDIT. System memory space is where the working program is stored when loaded from a LIBRARY ROM, in the Transient Program Area which extends from 8000 to FFFF. If the FUNC key is pressed from the command prompt, the prompt changes from  $a \gg$  to  $a^*$ . EDIT then works on system memory. The LCD behaves exactly as the normal edit routine.

**WARNING \*EDIT allows changes to the working program and system variables. S4 can be crashed by editing the running program, if indiscriminate changes are made to the stack or code. Regard the TPA as a "NO GO" area unless you are certain of what you are doing. You can recover from any changes by pressing the RESET button and reloading the LIBRARY ROM.** 

**74 FUNC EDIT = Edit System Ram** 

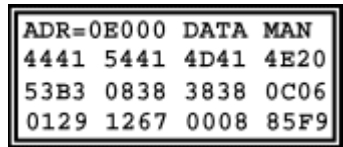

**FUNC EDIT = Edit System Ram 75**

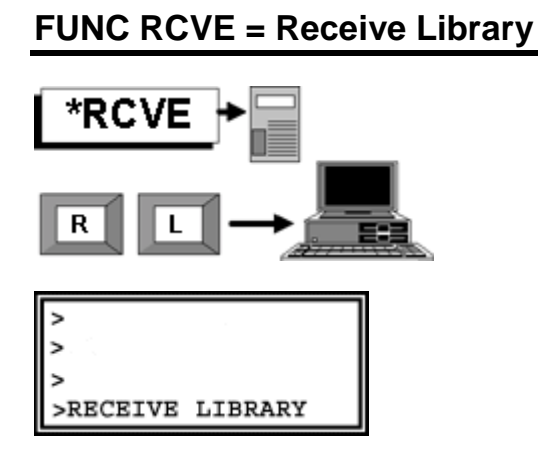

Receives a new library ROM into the TPA area. This command is useful if you download a new library from our Bulletin Board to your computer. When you have sent the file to S4 you can make a new LIBRARY ROM with MAKELIB.

Your SETUP must be INTEL format for this command to work.

When receiving a Library file in this manner, code from **F800-FFFF** must be stripped out from the Intel Hex file. Otherwise S4 will crash when it receives the file. Intel Hex files can easily be edited using an ASCII text editor. After reception of a correct library file, S4 must be RESET, and then Library should be started, by pressing ENTER at the **START LIBRARY?** Prompt.

**76 FUNC RCVE = Receive Library**

# **FILE FORMAT**

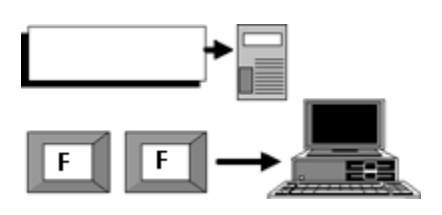

>FILE FORMAT INTEL

Has no keypad equivalent. The space and backspace keys will change the file format from ASCII INTEL MOTOROLA TEKHEX BINARY. Either ESCape or ENTER will leave the file format set at the last choice shown on the screen.

**FILE FORMAT 77** 

# **QUIET MODE**

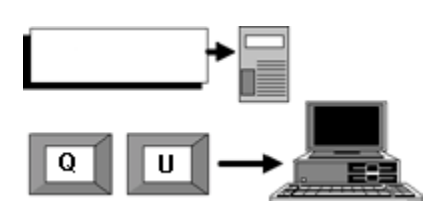

Has no keypad equivalent.

QUIET MODE turns off the RS232 output. There is no response on the computer screen until the command is entered again. This might be useful for batch file commands

which write directly to COM1 etc.

**78 QUIET MODE**

# **BAUD RATE**

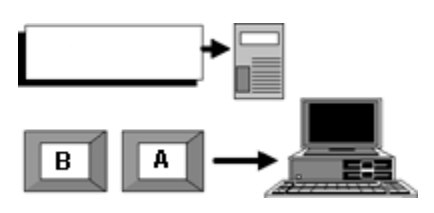

>SET SERIAL PORT 9600

Has no keypad equivalent.

Sets the baud rate, using the SPACE and BACKSPACE keys to show the choices: 300 600 1200 2400 4800 9600 14400 28800

115200

ESCape or ENTER leaves the rate set at the last value shown.

On exit, you are prompted to change the terminal baud rate.

**BAUD RATE 79**

# **EXECUTE**

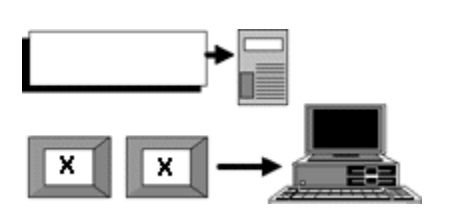

### >EXEC 01234

Starts program execution at the address requested. This is mainly for programmers who have written code for S4. The default ADDRESS is the last one used in the EDIT routine. You can set any value you please.

- 00000 gives a cold start
- 0F000 gives a warm start

**80 EXECUTE**

### **RS232 Serial Interface**

The serial RS232 interface uses an IC made by Motorola, part number MC145406, which meets RS232 standards of voltage and current on inputs and outputs.

*Current can be sourced by the outputs into any load on the RS232 interface, but it is unlikely that such current will exceed 5ma. Nevertheless this current comes from the battery. Leaving the RS232 lead connected will reduce battery life by about 20%. When S4 powers down, the RS232 voltages fall to zero.*

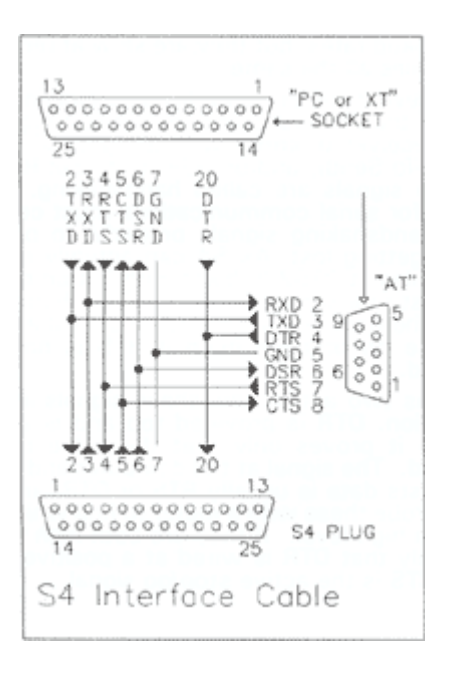

**RS232 Serial Interface 81**

### **Baud Rates**

The baud-rate of a transmission is the reciprocal of the time used to send one bit. Asynchronous serial transmissions as commonly used by computers have extra bits to frame and check the data: a START bit, then the DATA bits, then an optional PARITY bit and then one or more STOP bits. Baud-rate indicates the *fastest* possible transmission speed: it does not indicate the *actual* transmission speed. You can send one byte per fortnight at any baud-rate. When a computer has reached its limiting speed for processing the data, increasing the baud-rate will not make it send or receive any faster  $-$  the gaps between characters will just get bigger. Some systems claim high baud rates but they are slow at receiving data files all the same.

To prevent the sending device supplying data faster than the receiving device can digest it, the receiver prompts with a signal RTS (Request-To-Send), and/or DSR (Data-Set-Ready). These signals are called handshaking. Leads used for serial communications must connect the handshaking signals properly, to prevent data getting lost. As S4 can actually receive data-files at 115200 baud with 1 stop bit, the highest rate supported by a PC, without stopping the transmission, which means that there will be no problem even if RTS is not connected.

S4 has two active handshake signals in each direction. **DTR** is provided too and is always true - it proves only that the cable is connected.

**82 Baud Rates**

The signal at the computer end which requests data is usually **RTS** or **DTR**, and you can probe these with a meter to find which one is at a high level. If they are both high then it is likely that **DTR** is wired at a positive level, and **RTS** is the active stop/go signal.

It may be possible to manage without any active handshaking, but some computers lockup if they do not see the correct signals. The implementation is as follows: at switch-on, S4 looks for **CTS**. If **CTS** is present then S4 puts out the introductory message to the serial interface as well as putting it in the LCD. Whether or not **CTS** was present at switch-on, S4 polls both devices, the keypad/LCD and serial channel for commands. When a command is received then the responses go to the requesting device.

*Note: Both devices are only polled simultaneously at the command prompt. If S4 is in the middle of doing something requested by the RS232, the keypad is ignored, and vice versa. No other method makes sense.* 

S4 receives commands through the serial interface in an interactive way i.e. it expects you to wait for the resulting output. You normally expect computers programs to work like that and when entering commands and data by hand it causes no problem. However, in the rare circumstance that you wish to send S4 commands from a batch-file which does not wait for results, you must make sure that S4's

**Baud Rates 83**

**RTS** signal handshakes with your computer to prevent it sending commands faster than S4 can action them.

When sending files, remember that most computers cannot process data as fast as S4 can. To be safe, send at a slow baud rate or connect the **RTS** handshake line. You can usually see a bad transmission if you inspect the file after receipt - some of the lines will be short and contain bad characters.

**84 Baud Rates**

# **INTEL Format.**

**An Intel format file can be examined with a text editor and printed. Each record is a single line of ASCII characters, expressing bytes as Hexadecimal pairs, terminated with Carriage return and Linefeed.(0D,0A** 

## **Extended Address Record.**

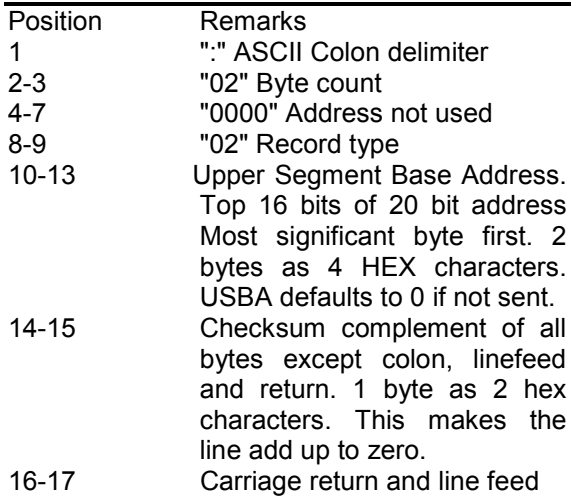

#### **Data Record.**

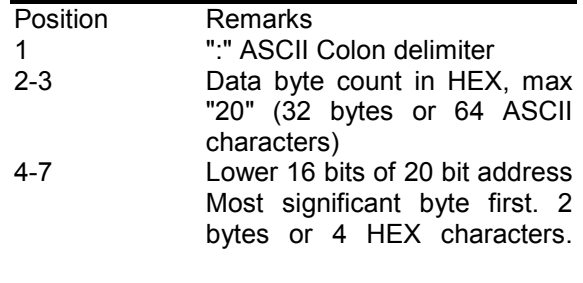

**Intel Format** 85

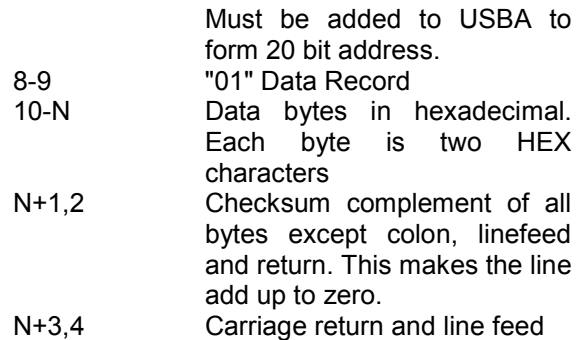

# **End of File Record.**

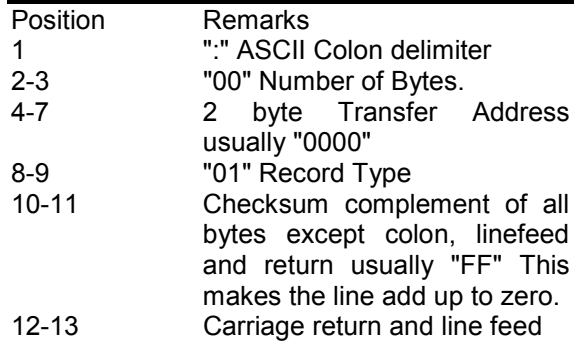

**86 Intel Format**

## **MOTOROLA S Format**

A Motorola, Exorciser or "S" Format file can be examined using a text editor and printed. Each record is a single line of ASCII characters, expressing bytes as hexadecimal pairs, terminated with Carriage return and Linefeed (0D,0A). All records start with an "S". The transmission is terminated by ASCII End-of-File

## **S0 Header Record**

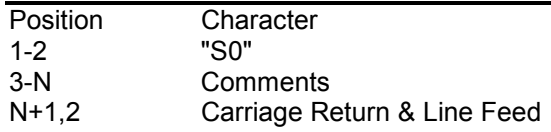

## **S1 Data with 2 Byte Address**

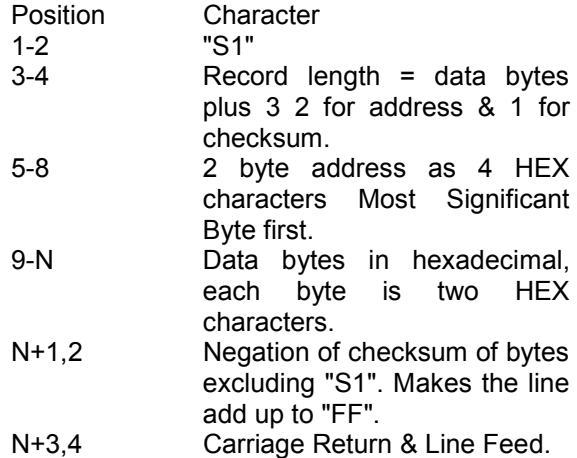

**Motorola S Format 87** 

#### **S2 Data with 3 Byte Address**  Position Character<br>1-2 "S2" 1-2 "S2" Record length. Number of data bytes plus 4 (3 for address & 1 for checksum). 5-10 3 byte address as 6 HEX characters Most Significant Byte first. 11-N Data bytes in hexadecimal, each byte is two HEX characters. N+1,2 Negation of checksum of bytes excluding "S2". Makes the line add up to "FF". N+3,4 Carriage Return & Line Feed.

## **S3 Data with 4 Byte Address**

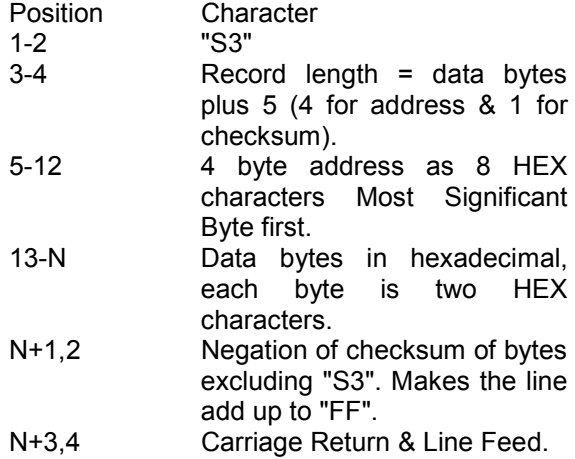

**88 Motorola S Format** 

## **S7 End of File Record**

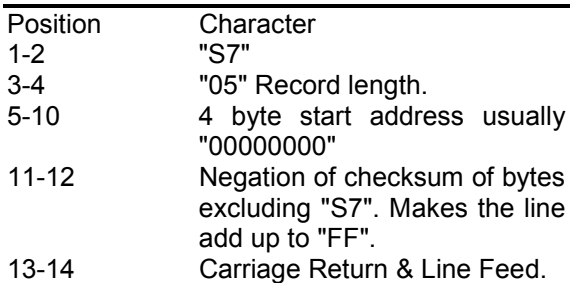

# **S8 End of File Record**

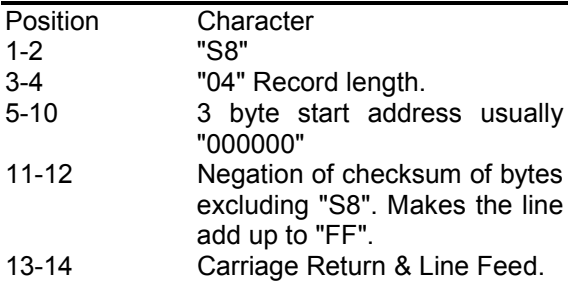

# **S9 End of File Record**

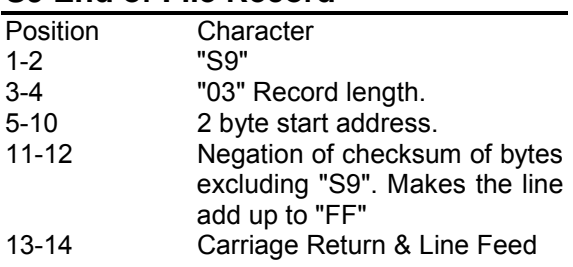

**Motorola S Format 89** 

# **Tektronix Format**

A Tektronix format file can be examined using a text editor and printed.

Each record is a single line of ASCII characters, expressing bytes as hexadecimal pairs, terminated with Carriage return and Linefeed (0D,0A).

The transmission is terminated by ASCII Endof-File (1A).

## **Tek Standard Data Record.**

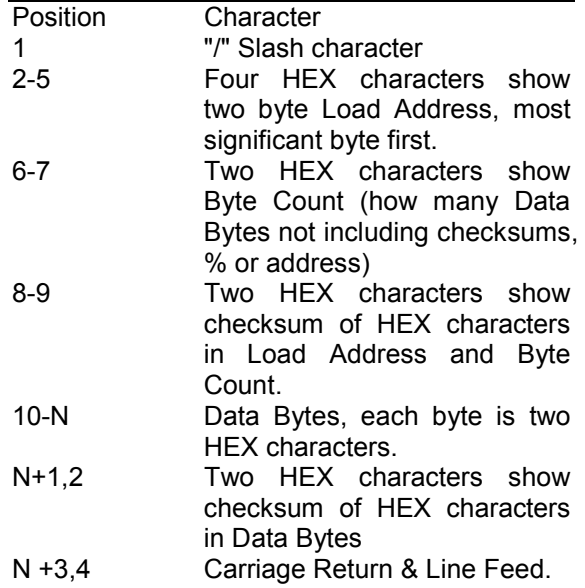

## **Tek End of File Record.**

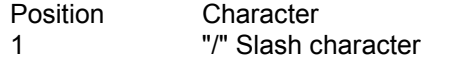

**90 Tektronix Format**

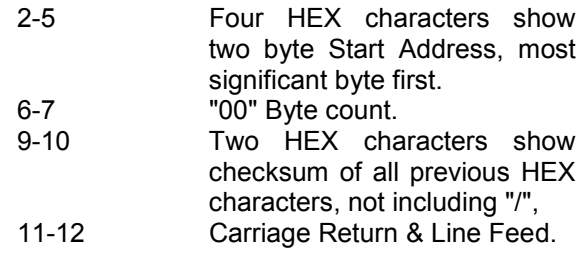

# **Tek Extended Data Record.**

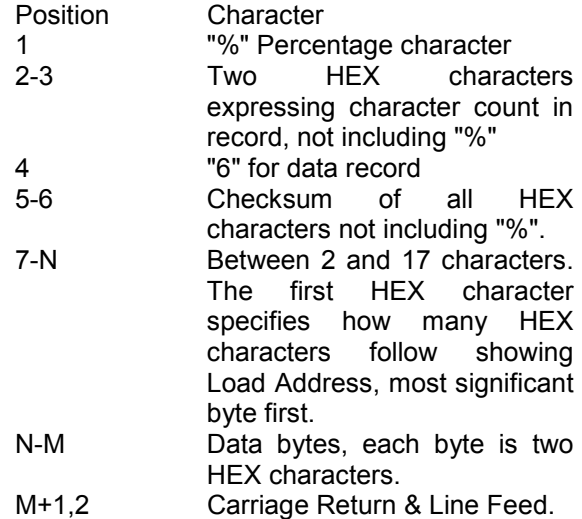

# **Tek Extended End of File Record.**

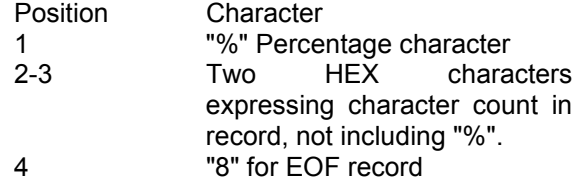

**Tektronix Format** 91

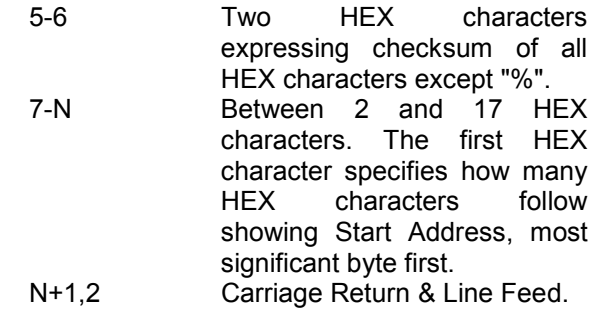

**92 Tektronix Format** 

### **ASCII Formats**

Each data byte is translated into two hexadecimal ASCII characters, sent Most Significant Nybble first. ASCII is similar to INTEL, MOTOROLA and TEKHEX, except that nothing but the raw data is sent - no addresses, no checksums. After 32 bytes or 64 characters a LINEFEED and CARRIAGE RETURN are sent (0D 0A), which enables the transmission to be received by a serial printer or a terminal. At the end of the transmission an End-of-File character (1A) is sent.

ASCII is normally sent and received as an 8 bit transmission. The MSB is masked low when receiving, placed low when sending.

When receiving, S4 asks for START and END addresses where the block will be stored.

*NOTE: INTEL, MOTOROLA and TEKHEX transmissions can be inspected by receiving them in ASCII format. Then you can see delimiters, addresses and checksums.* 

### **An ASCII End-of-File**

Hen receiving character is not sent when the format is set to BINARY because it would be received as data. Sending BINARY files from S4 is possible, but may be difficult to implement at the receiving end. The computer must expect a pre-defined size of block and know where to put it. When receiving a block in BINARY format, S4 has no way of knowing when the computer has finished sending. You

**ASCII Format 93**

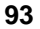

must press ESCape when the transmission is ended.

*NOTE Computers will not send a BINARY file through their serial interface, using PIP or COPY routines, unless you add a suffix: COPY needs /B, PIP needs [O]. Otherwise the transmission is aborted if an end-of-file (1A) character is seen.* 

BINARY reception is useful to check other file formats: every character that is sent appears in S4's RAM, so you can see what is really being received, including carriage returns, line feeds etc.

**94 ASCII Format**

### **BINARY Format**

The file is sent as a succession of bytes. The data is not processed at all. S4 asks for START and END addresses when receiving. An ASCII End-of-File character is not sent when the format is set to BINARY because it would be received as data. Sending BINARY files from S4 is possible, but may be difficult to implement at the receiving end. The computer must expect a pre-defined size of block and know where to put it. When receiving a block in BINARY format, S4 has no way of knowing when the computer has finished sending. You must press ESCape when the transmission is ended.

*NOTE: Computers will not send a BINARY file through their serial interface, using PIP or COPY routines, unless you add a suffix : COPY needs /8, PIP needs [O1. Otherwise the trans- mission is aborted if an end-offile (1A) character is seen.* 

BINARY reception is useful to check other file formats: every character that is sent appears in S4's RAM, so you can see what is really being received, including carriage returns, line feeds etc.

**Binary Format** 95